#### «**Как подать заявление в школу через Госуслуги»**

**Подать заявление в школу через Госуслуги** довольно просто, сама процедура оформления заявления в 1 класс не займет много времени. Однако, пользователям портала необходимо помнить, что прежде чем подавать заявление в первый класс необходимо:

1.Зарегистрироваться на портале [https://gosuslugi.ru](https://gosuslugi.ru/)

2. Подтвердить учетную запись любым из доступных способов.

#### **Кто может получить услугу?**

Воспользоваться электронной услугой записи детей в школы на портале Государственных услуг [https://gosuslugi.ru](https://gosuslugi.ru/) в единой системе аутентификации и идентификации (ЕСИА) могут родители обучающегося ребенка либо его законные представители.

Зарегистрироваться можно, заполнив форму:

- 1. Войдите в свою учётную запись на портале Госуслуги [https://gosuslugi.ru](https://gosuslugi.ru/)
- 2. Перейдите в раздел «Дети Образование».

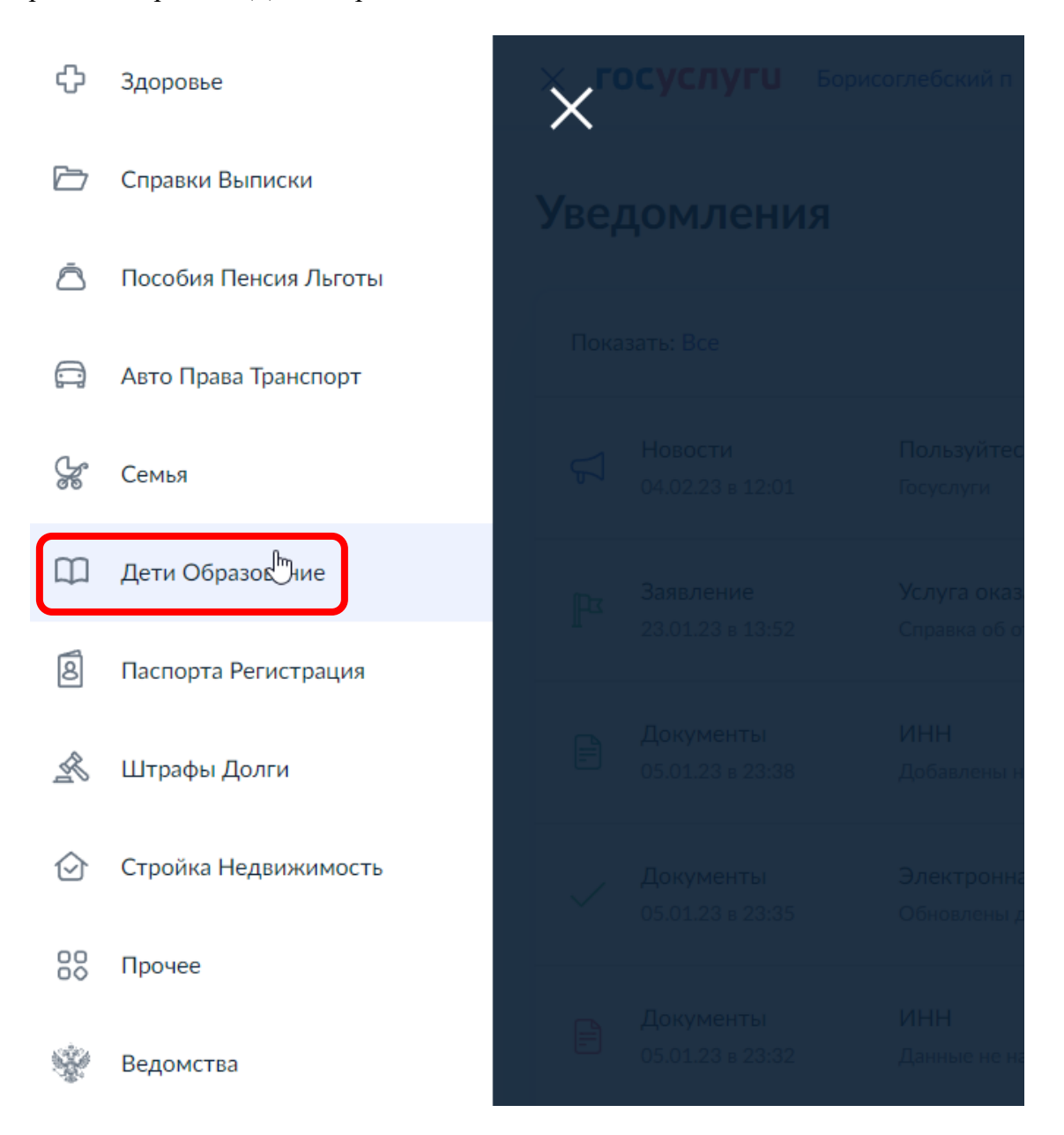

#### 3. Перейдите на вкладку «Запись в школу»

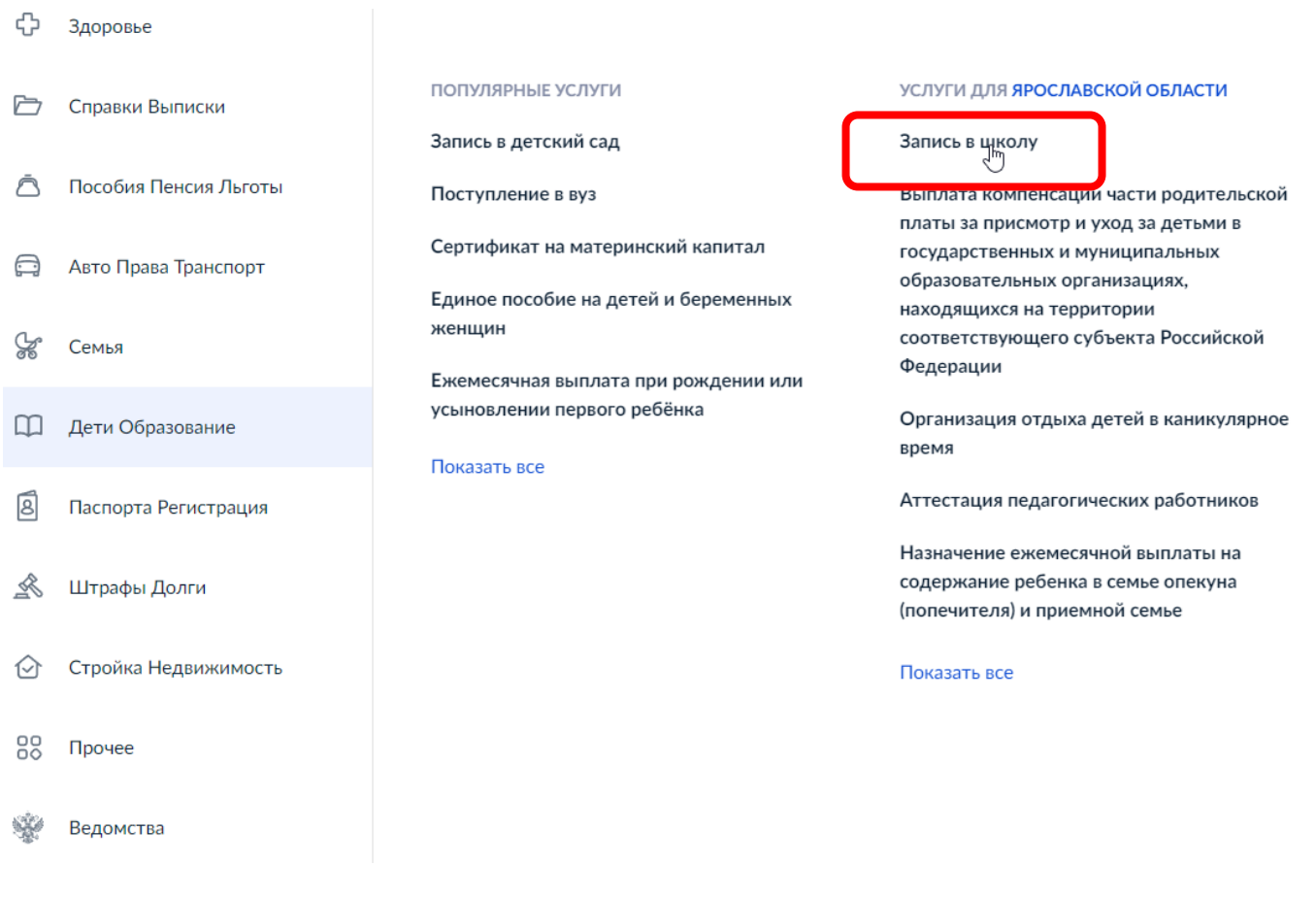

### 4. Нажать на кнопку «Получить услугу»

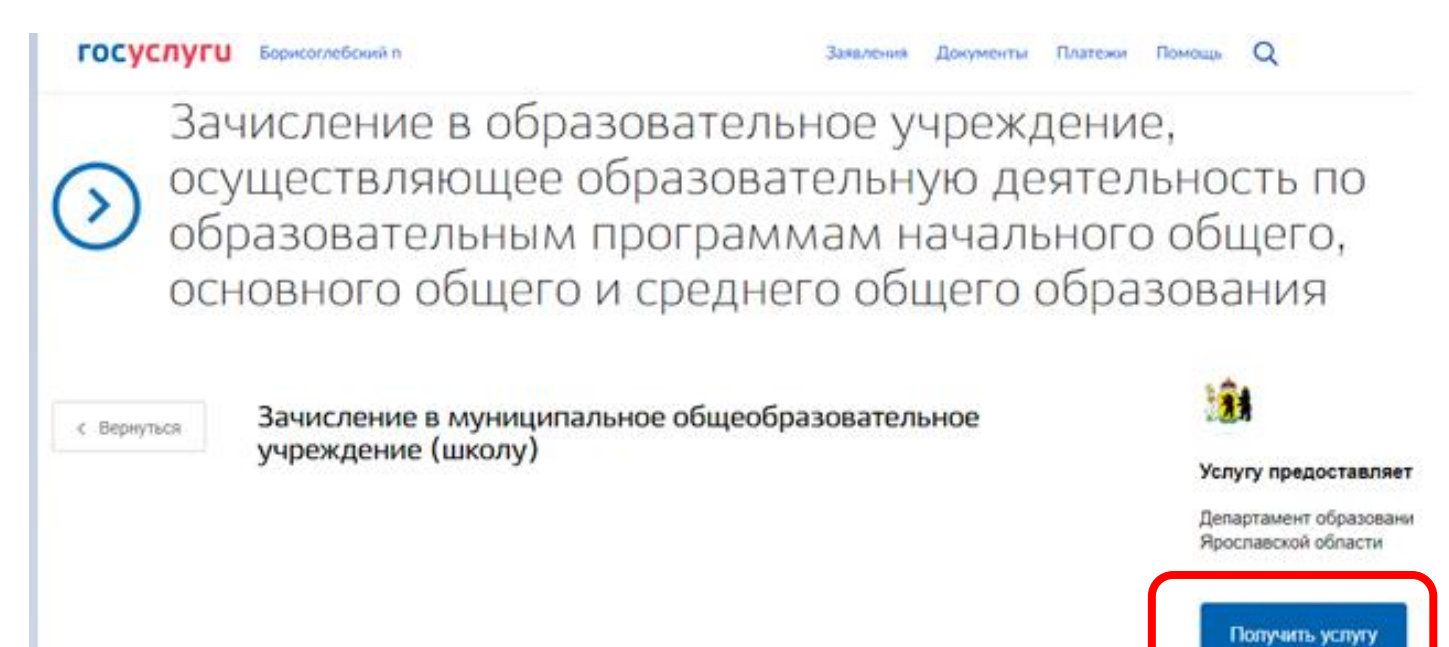

5. Внимательно прочитать информацию и поставить галочку рядом с фразой «С условиями подачи заявления ознакомлен(а)

Информирование

Уважаемый заявитель!

Услуга по зачислению в образовательное учреждение, реализующее обучение по образовательным программам начального общего, основного общего и среднего общего образования (далее - Учреждение) предоставляется государственными и муниципальными образовательными учреждениями, расположенными на территории Ярославской области. Перед заполнением заявления просим Вас внимательно ознакомиться с условиями зачисления в Учреждение.

- 1. Услуга по зачислению предоставляется в соответствии с Приказом Министерства образования и науки РФ от 02.09.2020 № 458 "Об утверждении Порядка приема на обучение по образовательным программам начального общего, основного общего и среднего общего образования", а также Правилами приема на обучение выбранного заявителем Учреждения.
- $\overline{2}$ Для подачи заявления о зачислении в Учреждение Заявителю необходимо последовательно пройти все шаги заполнения формы заявления.
- 3. Заявление, поданное в электронном виде, будет рассмотрено так же, как заявление Заявителя, который обратился с заявлением лично.
- $\overline{4}$ . Датой подачи заявления считается дата и время подачи заявления через портал государственных и муниципальных услуг либо лично.
- Заявление в электронном виде поступит в Учреждение. С текущим состоянием заявления можно 5. ознакомиться в Личном кабинете Заявителя, а также в Учреждении, куда подано заявление.
- Для профильного обучения по программе среднего общего образования заявление подается по каждому 6. профилю отдельно.
- 7. Для получения Услуги Заявителю необходимо лично предоставить оригиналы документов в выбранное Учреждение в сроки, установленные образовательной организацией. В случае если требуемые для зачисления в Учреждение документы не предоставлены в течение установленного срока, Заявителю будет отказано в услуге.
- В случае отказа в зачислении ребенка Заявителю необходимо обратиться в Учреждение или к Учредителю 8. образовательной организации - в муниципальный орган управления образованием.
- 9. Результат предоставления услуги:
	- зачисление в Учреждение;
		- мотивированный отказ в зачислении в Учреждение.

С условиями подачи заявления согласен (а)

Поле обязательно для заполнения

6. Далее заполняем все указанные поля.

\* Некоторые поля заполняются автоматически.

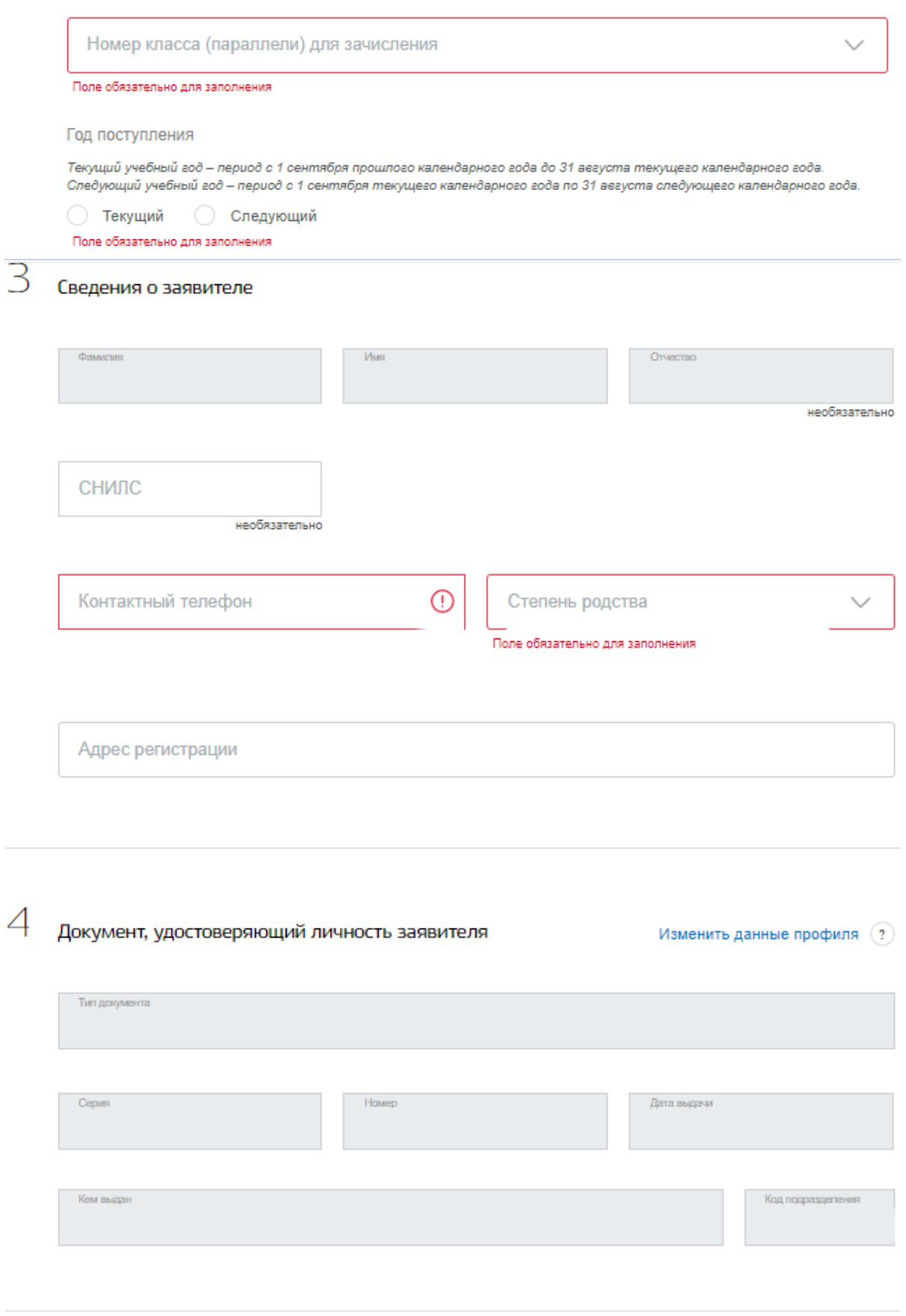

5 Сведения о втором родителе/законном представителе

Указать сведения о втором родителе/законном представителе

## Не хочу получать сведения об успеваемости

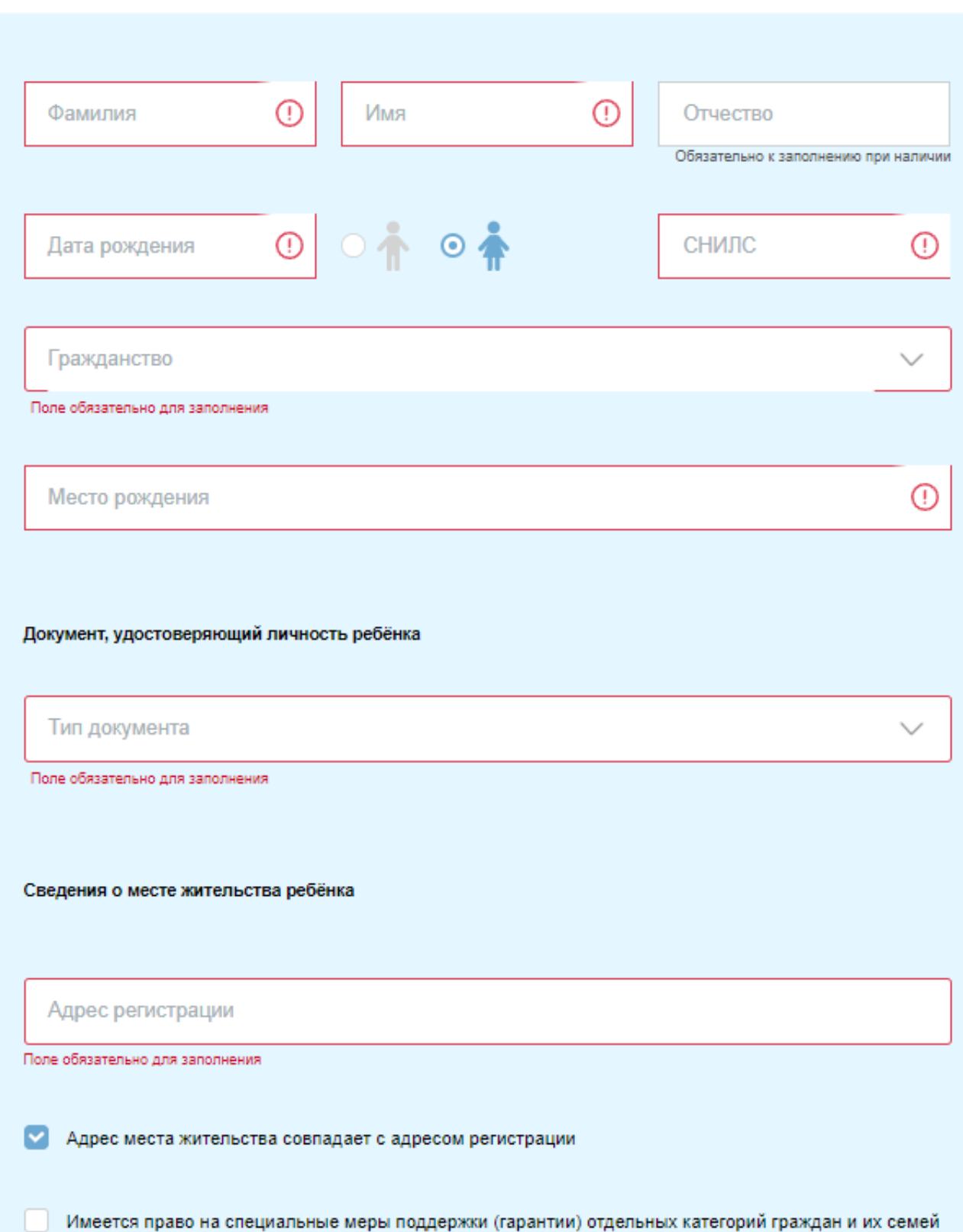

# Муниципальное образование Борисоглебский Муниципальное  $\alpha$ школа № 2 общеобразовательное учреждение Борисоглебская

 $\blacktriangle$ 

Муниципальное общеобразовательное учреждение Борисоглебская средняя общеобразовательная школа № 2

муниципальное общеобразовательное учреждение Бурмакинская средняя

общеобразовательная школа № 2

муниципальное общеобразовательное учреждение средняя общеобразовательная школа № 2

средняя общеобразовательная школа  $N = 2$ Адрес: 152170, Ярославская обл., Борисоглебский р-н, пос. Борисоглебский, ул. Победы, д.1а Электронная почта: bg2@bk.ru Сайт: http://school2-bor.edu.yar.ru

Телефон: 21221

Выбоать Ш  $10$ © Яндекс Условия использования Яндекс

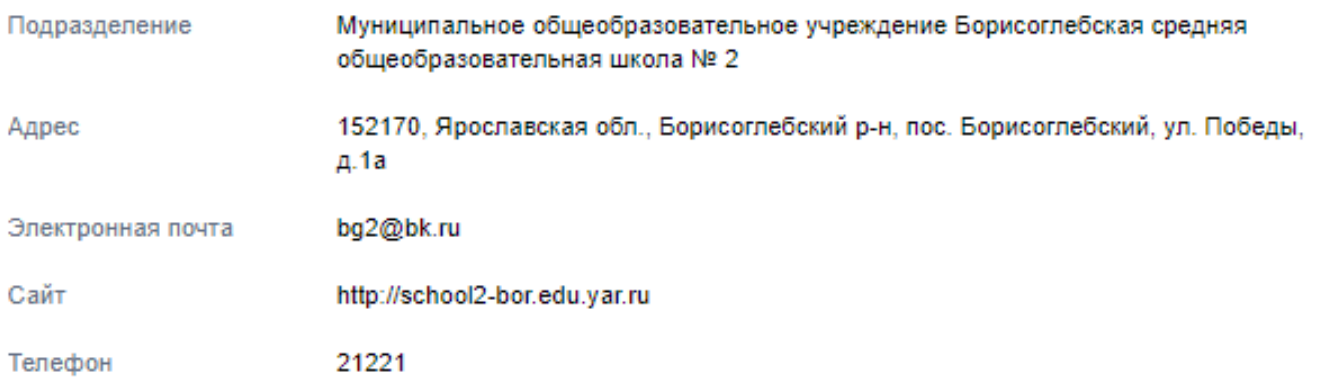

Язык обучения Русский язык

Программа обучения

Общеобразовательная

Адаптированная

С лицензией на осуществление образовательной деятельности, свидетельством о государственной а кредитации, уставом и основными образовательными программами учреждения ознакомлен(а)

Овнакомлен с порядком предоставления оригиналов документов, необходимых для получения услуги, в в ибранное образовательное учреждение, в соответствии с "Порядком приема граждан на обучение по образовательным программам начального общего, основного общего и среднего общего образования", утвержденного приказом Министерства образования и науки РФ от 22.01.2014 г., №32

Подать заявление

\*\*\* Если вы указываете !!!Адаптированную!!! программу обучения, то необходимо в школу предоставить заключение «Психолого-медико-педагогической комиссии» (ПМПК)